mderdruck \*\*\* Sonderdruck \*\*\* Sonderdruck

## Management von MB-Anträgen mit LawFirm®

Die aktuellen Diskussionen über die Beschaffung von Signaturkarten und die Einrichtung des EGVP lassen leicht übersehen, dass die wirklichen Herausforderungen erst nach Betriebsbereitschaft des EGVP im Tagesbetrieb entstehen. Denn dann wird sichtbar, dass das herkömmliche Wiedervorlage-System

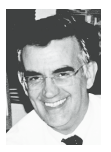

alleine kaum geeignet ist, EDA-Mahnbescheidsverfahren zu managen und unter Kontrolle zu halten.

## I. <u>Aufgaben im MB Verfahrensmanagement</u>

Anders als beim Papierantrag treffen die Antworten des Gerichts auf einen EDA-Antrag in der Kanzlei ebenfalls in Form einer EDA-Datei ein. Diese Datei kann sich auf mehrere MB-Verfahren beziehen und ist ohne Computer-Unterstützung kaum lesbar:

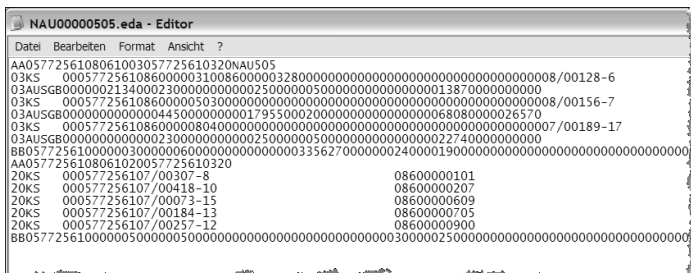

Berücksichtigt man, dass in der Justiz-EDV erfahrungsgemäß auch EDA-Anträge verloren gehen können, ergeben sich u. a. folgende (neue) Aufgaben:

- Zunächst die Kontrollaufgabe, dass ein bestimmter MB-Antrag in eine EDA-Datei eingestellt und dann per EGVP oder Diskette tatsächlich versandt wurde. •
- Die Aufgabe, regelmäßig alle EDA-Dateien des Gerichts elektronisch abzuholen. •
- Die Entschlüsselung und Aufsplittung eintreffender Gerichts-Dateien und die Zuordnung der darin enthaltenen Nachrichten zu den MB-Verfahren der Kanzlei. •
- Die regelmäßige Kontrolle darauf, dass keine MB-Antragsdateien /Anträge ohne Gerichtsantwort bleiben. •
- II. <u>Vollautomatische Datenintegration und Workflows in LawFirm®</u>

Die in LawFirm® gewählte Lösung umfasst eine lückenlose Automatisierung von der Bereitstellung eines MB-Antrags bis zur Zuordnung und Dokumentation der Erlass- und Kosten-Nachricht des Gerichts. An keiner Stelle ist eine manuelle Suche nach EDA-Dateien oder eine manuelle Entschlüsselung oder Zuordnung erforderlich.

1. Die in den Forderungskonten bereitgestellten MB-Anträge werden jeweils per Knopfdruck in EDA-Dateien geschrieben und an das EGVP übergeben bzw. auf Disketten gespeichert:

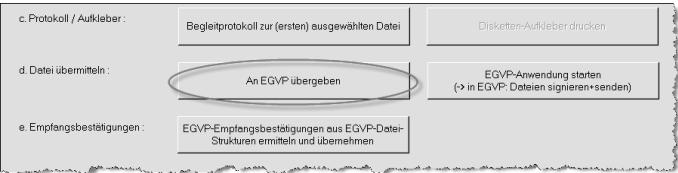

2. Alle Reaktionen / Antworten (auch Empfangsbestätigungen) aus dem EGVP-Bereich können mit einem Knopfdruck in die LawFirm-Daten übernommen werden. Hierbei werden die Informationen und EDA-Dateien automatisch entschlüsselt und zugeordnet.

Die eingegangenen und noch nicht bearbeiteten Nachrichten des Gerichts sind übersichtlich in einer Liste aufgeführt. Sie können mit einem Doppelklick geöffnet und im Klartext angesehen werden:

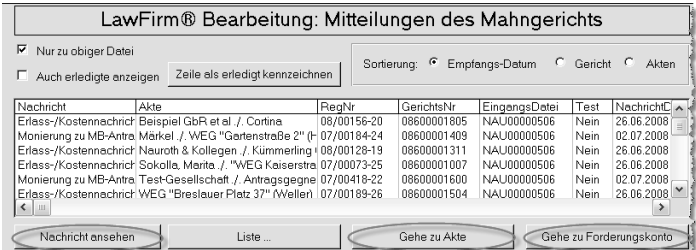

Alle EDA-Anträge, zu denen es noch keine EDA-Quittungsantwort des 3. Gerichts gibt, sind mit einem Blick in einem eigenen Kontroll-Fenster ersichtlich:

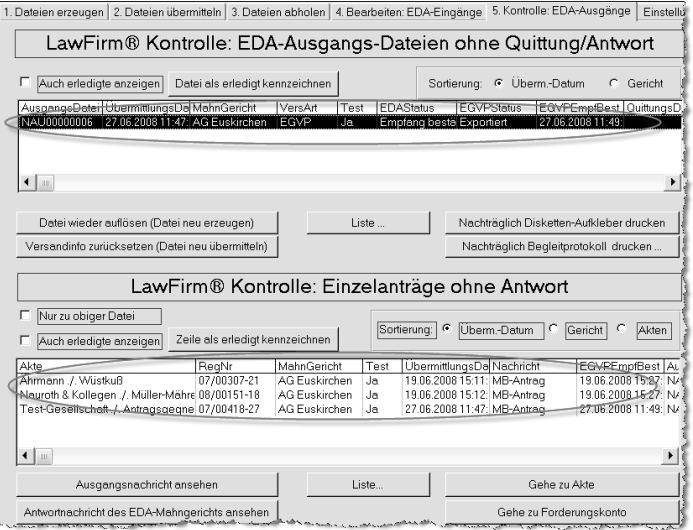

## III. Korrekturmöglichkeiten, Teamarbeit

Bei der Bereitstellung eines MB-Antrags in LawFirm wird durch das Programm automatisch eine Plausibilitätskontrolle der Inhalte durchgeführt. Dabei erkannte Defizite können über ein Korrekturfenster einfach behoben werden. Aber auch nach Bereitstellung für das EDA-Verfahren kann ein Mahnbescheidsantrag in LawFirm noch solange , zurückgeholt' und korrigiert oder storniert werden, bis die EDA-Datei, in der sich der Antrag befindet, versendet wurde.

Da alle Statusänderungen eines MB-Antrags von der Bereitstellung bis zum Eingang der Erlass- und Kostennachricht in LawFirm® automatisch, ohne manuelle Arbeit im System dokumentiert werden, können mehrere Mitarbeiter in der Kanzlei abwechselnd an denselben MB-Anträgen arbeiten und die anfallenden Arbeiten ausführen. Mit der kompletten Automatisierung und den Übersichtsfenstern sind die Voraussetzungen für eine reibungslose und kostengünstige Bearbeitung auch großer MB-Antragszahlen im Tagesbetrieb gegeben.

*Unser Autor Dieter M. Nauroth ist seit 1985 Rechtsanwalt und gründete seine eigene Kanzlei 1988 in Köln. Seine Tätigkeitsschwerpunkte liegen im EDV-Recht, im Gesellschaftsrecht und sonstigem Wirtschaftsrecht. Er hat verschiedene Bücher zum EDV-Recht und zur Existenzgründung geschrieben. Außerdem unterrichtete er mehrere Jahre an der Fachhochschule Köln das EDV-Recht. Zudem ist er der Autor der Anwaltssoftware LawFirm. Für den fachlichen Austausch steht er telefonisch unter 0221-2617 440 oder unter Nauroth@Kanzleirechner.de gerne zur Verfügung.*